# **E**hipsmall

Chipsmall Limited consists of a professional team with an average of over 10 year of expertise in the distribution of electronic components. Based in Hongkong, we have already established firm and mutual-benefit business relationships with customers from,Europe,America and south Asia,supplying obsolete and hard-to-find components to meet their specific needs.

With the principle of "Quality Parts,Customers Priority,Honest Operation,and Considerate Service",our business mainly focus on the distribution of electronic components. Line cards we deal with include Microchip,ALPS,ROHM,Xilinx,Pulse,ON,Everlight and Freescale. Main products comprise IC,Modules,Potentiometer,IC Socket,Relay,Connector.Our parts cover such applications as commercial,industrial, and automotives areas.

We are looking forward to setting up business relationship with you and hope to provide you with the best service and solution. Let us make a better world for our industry!

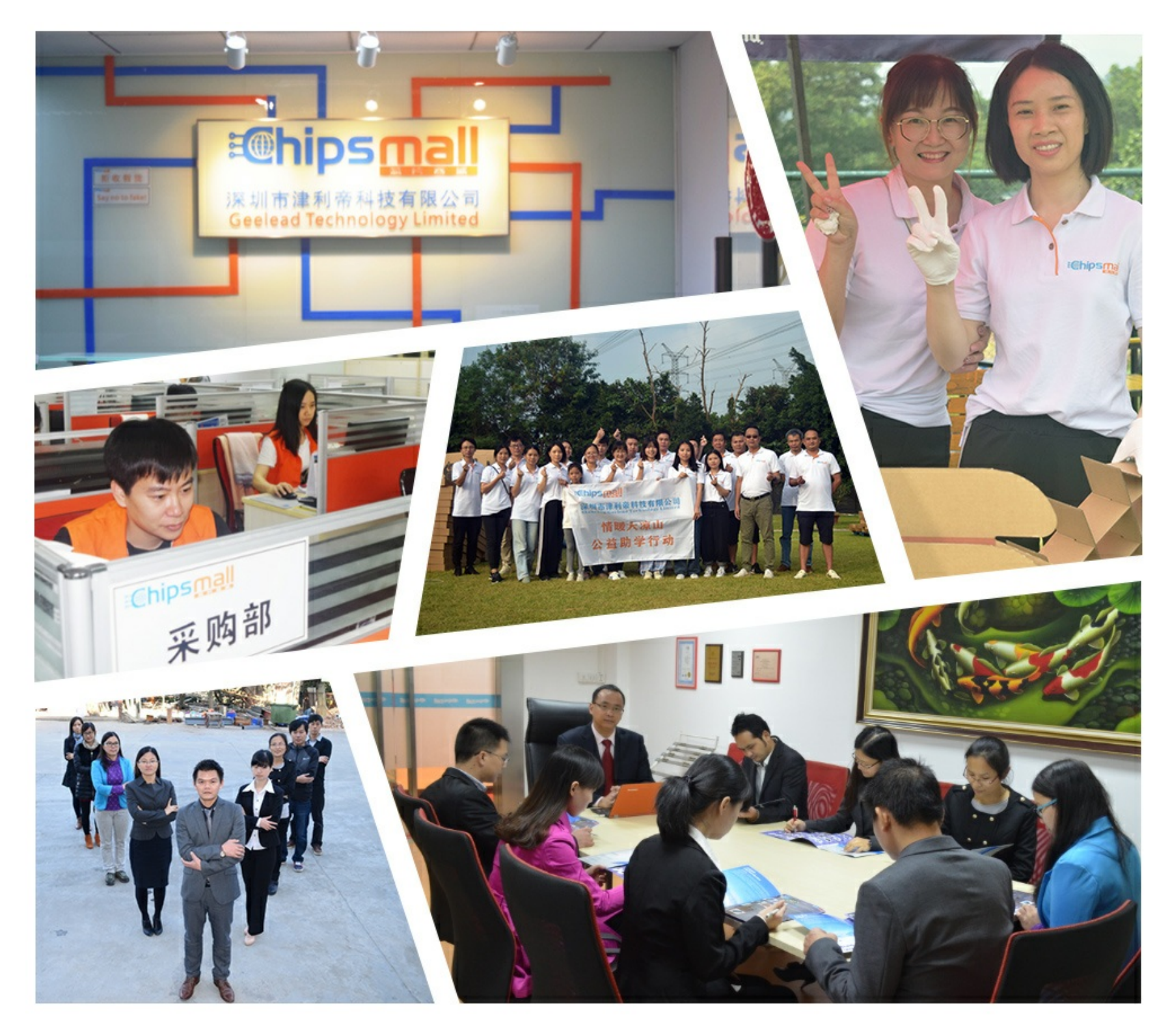

## Contact us

Tel: +86-755-8981 8866 Fax: +86-755-8427 6832 Email & Skype: info@chipsmall.com Web: www.chipsmall.com Address: A1208, Overseas Decoration Building, #122 Zhenhua RD., Futian, Shenzhen, China

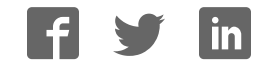

FEBL610Q793-02

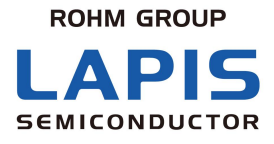

## **ML610Q793 SDK BOARD Hardware Manual**

ML610Q793 Demo Kit

Issue Date: Jan.22.2015.

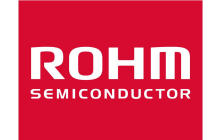

#### **NOTES**

No copying or reproduction of this document, in part or in whole, is permitted without the consent of LAPIS Semiconductor Co., Ltd.

The content specified herein is subject to change for improvement without notice.

Examples of application circuits, circuit constants and any other information contained herein illustrate the standard usage and operations of the Products. The peripheral conditions must be taken into account when designing circuits for mass production.

Great care was taken in ensuring the accuracy of the information specified in this document. However, should you incur any damage arising from any inaccuracy or misprint of such information, LAPIS Semiconductor shall bear no responsibility for such damage.

The technical information specified herein is intended only to show the typical functions of and examples of application circuits for the Products. LAPIS Semiconductor does not grant you, explicitly or implicitly, any license to use or exercise intellectual property or other rights held by LAPIS Semiconductor and other parties. LAPIS Semiconductor shall bear no responsibility whatsoever for any dispute arising from the use of such technical information.

The Products specified in this document are intended to be used with general-use electronic equipment or devices (such as audio visual equipment, office-automation equipment, communication devices, electronic appliances and amusement devices).

The Products specified in this document are not designed to be radiation tolerant.

While LAPIS Semiconductor always makes efforts to enhance the quality and reliability of its Products, a Product may fail or malfunction for a variety of reasons.

Please be sure to implement in your equipment using the Products safety measures to guard against the possibility of physical injury, fire or any other damage caused in the event of the failure of any Product, such as derating, redundancy, fire control and fail-safe designs. LAPIS Semiconductor shall bear no responsibility whatsoever for your use of any Product outside of the prescribed scope or not in accordance with the instruction manual.

The Products are not designed or manufactured to be used with any equipment, device or system which requires an extremely high level of reliability the failure or malfunction of which may result in a direct threat to human life or create a risk of human injury (such as a medical instrument, transportation equipment, aerospace machinery, nuclear-reactor controller, fuel-controller or other safety device). LAPIS Semiconductor shall bear no responsibility in any way for use of any of the Products for the above special purposes. If a Product is intended to be used for any such special purpose, please contact a ROHM sales representative before purchasing.

If you intend to export or ship overseas any Product or technology specified herein that may be controlled under the Foreign Exchange and the Foreign Trade Law, you will be required to obtain a license or permit under the Law.

Copyright 2013-2015 LAPIS Semiconductor Co., Ltd.

### **LAPIS Semiconductor Co., Ltd.**

2-4-8 Shinyokohama, Kouhoku-ku, Yokohama 222-8575, Japan http://www.lapis-semi.com/en/

### Table of Contents

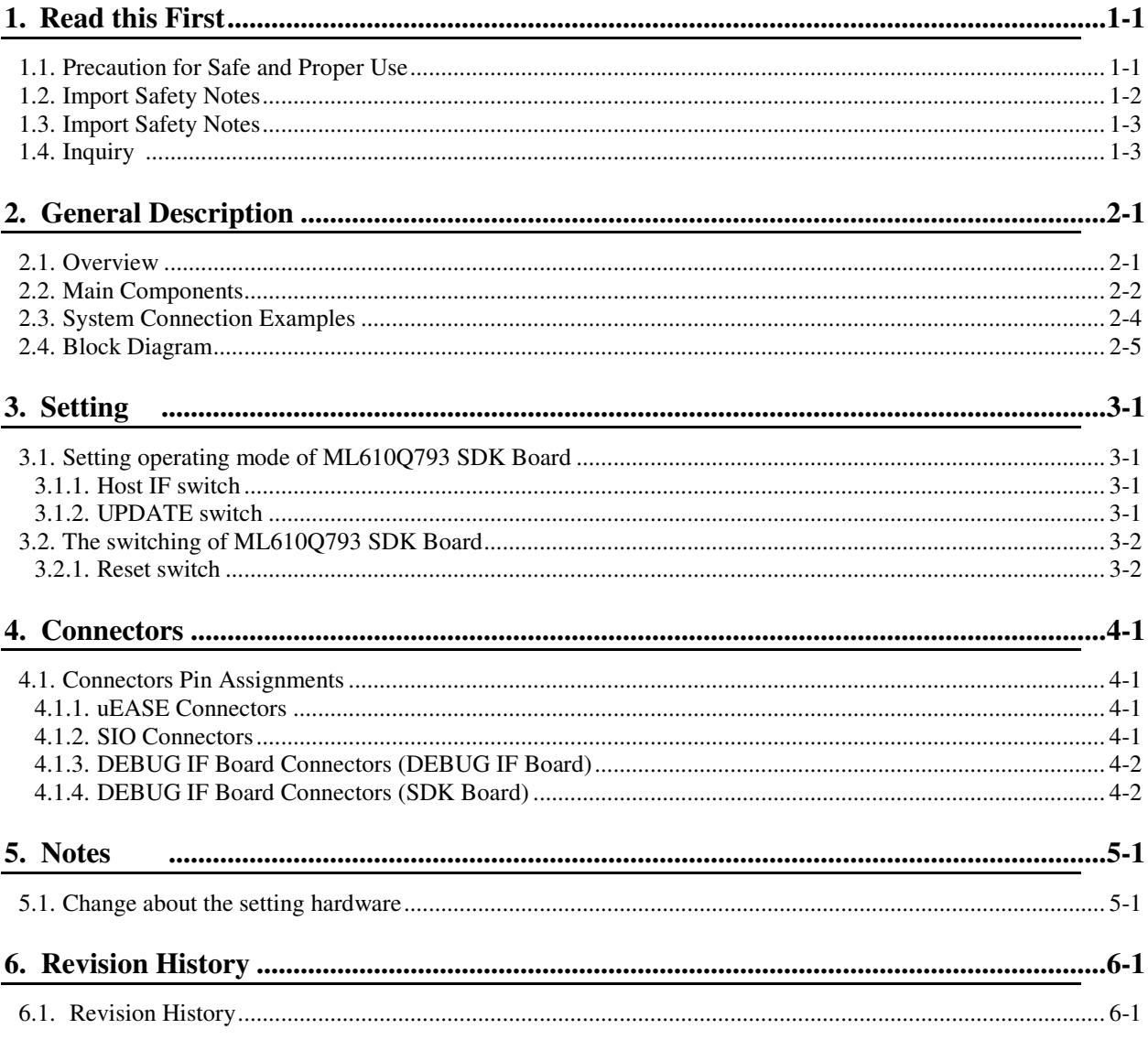

# **Read This First**

This chapter explains the first things to do when the user receives the ML610Q793 SDK Board. Before turning on the power of the ML610Q793 SDK Board, be sure to check that you understand the contents of this chapter.

## 1. Read this First<br>1.1. Precaution for S

Precaution for Safe and Proper Use

This manual uses various labels and icons that serve as your guides to operating this product safely and properly so as to prevent death, personal injury, and property damage. The following table lists these labels and their definitions.

Labels

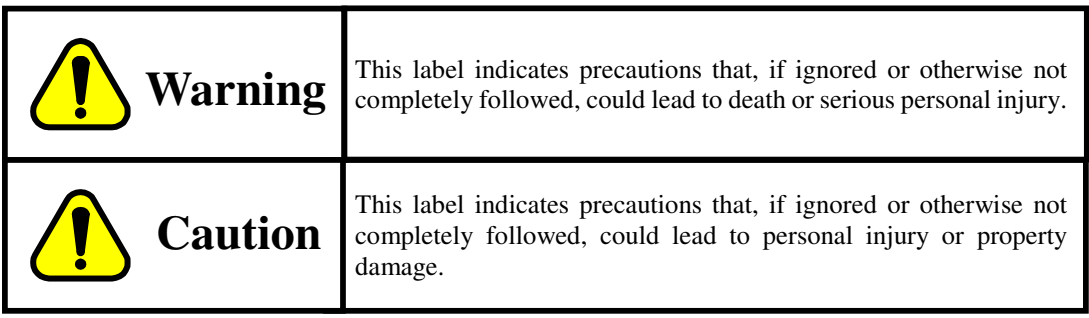

Icons

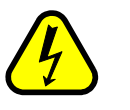

A triangular icon draws your attention to the presence of a hazard. The illustration inside the triangular frame indicates the nature of the hazard—in this example, an electrical shock hazard.

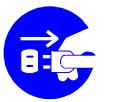

A circular icon with a solid background illustrates an action to be performed. The illustration inside this circle indicates this action—in this example, unplugging the power cord.

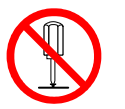

A circular icon with a crossbar indicates prohibition. The illustration inside this circle indicates the prohibited action—in this example, disassembly.

### 1.2. **Import Safety Notes**

Please read this page before using the product.

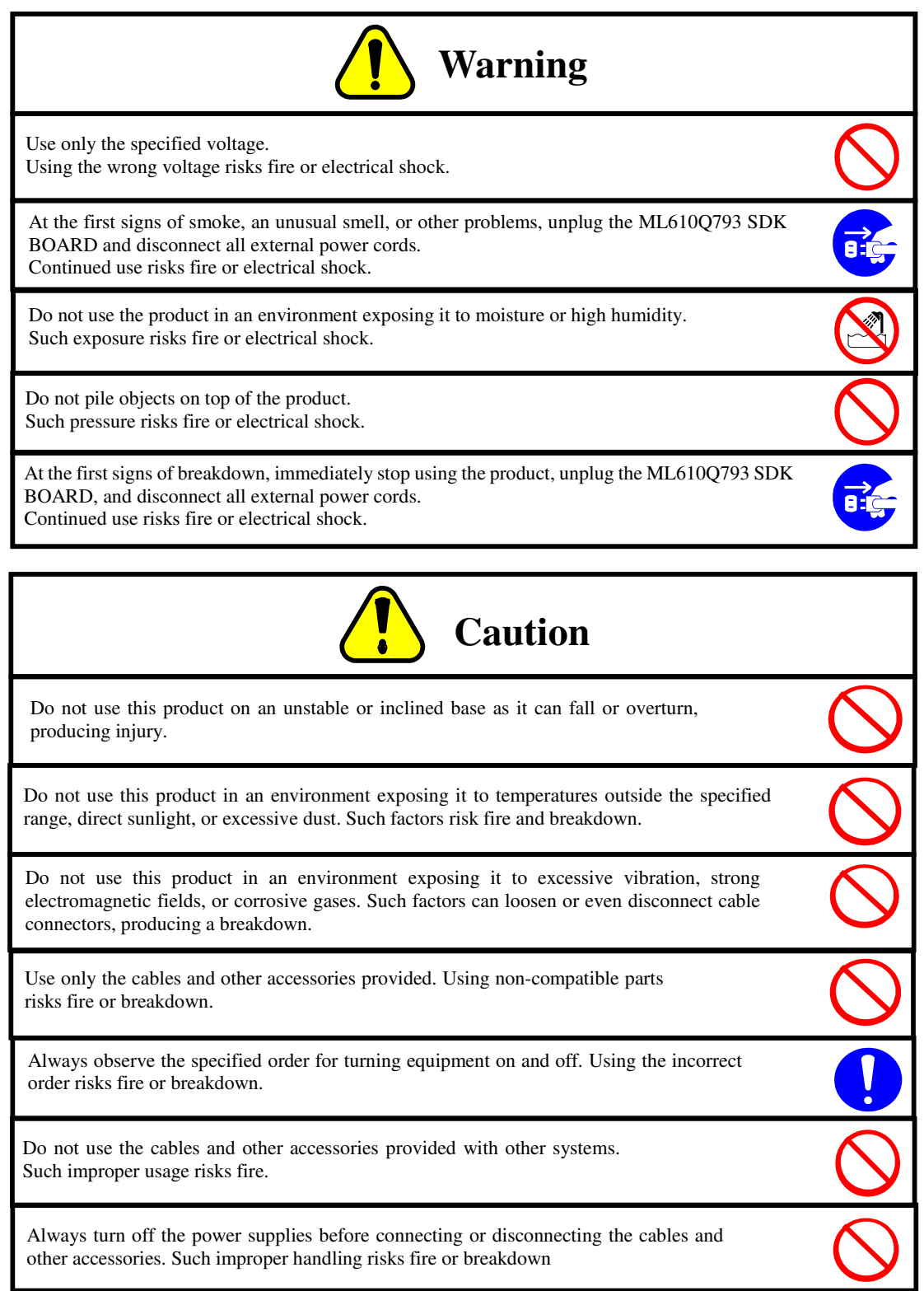

#### 1.3. Import Safety Notes

This manual utilizes the following notational conventions for convenience.

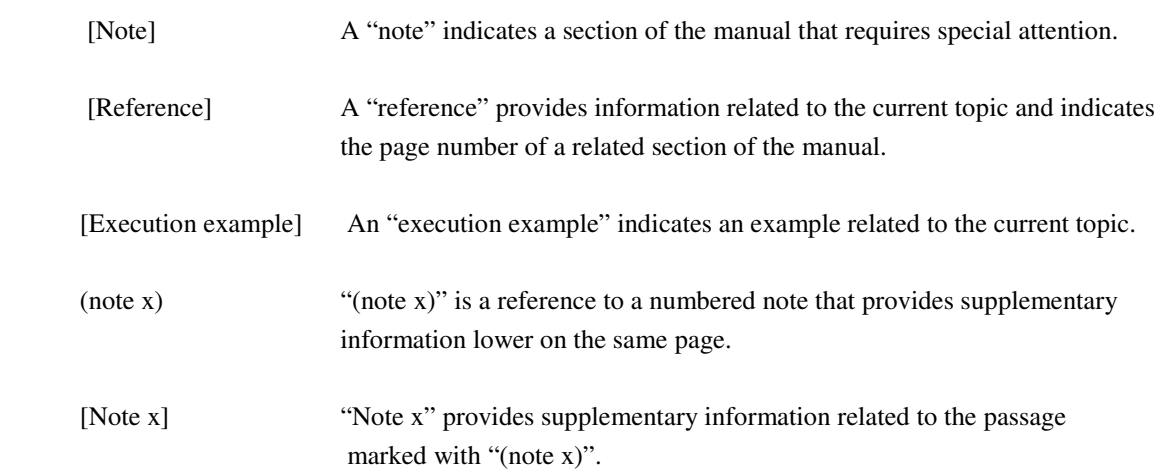

#### 1.4. Inquiry

Thank you for purchasing the ML610Q793 SDK Board.

Please direct any questions or comments regarding this product to your LAPIS SEMICONDUCTOR distributor or the nearest LAPIS SEMICONDUCTOR sales office.

# **General Description**

This chapter gives a general description of the ML610Q793 SDK Board.

2. General Description

### 2.1. Overview

The ML610Q793 SDK Board is equipped with the sensor hub microcontroller "ML610Q793", various sensors include Accelerometer, Barometer and so on.

The ML610Q793 is a high-performance 8-bit low power microcontroller optimized for sensor hub, that integrates LAPIS Semiconductor's original high-performance 8-bit CPU core with a 16-bit multiplier/divider co-processor, 64 KByte flash memory, 4 KByte RAM, multiple interfaces for various sensors and host interfaces with 8 KByte logging RAM in small footprint package. The ML610Q793 is an ideal sensor hub microcontroller for smart phone to separate various sensors off from its application processor and control them effectively for reducing total system power consumption.

In using the ML610Q793 SDK Board, also refer to the following document:

• ML610Q793 User's Manual

#### 2.2. Main Components

ML610Q793 SDK is consisted two boards for the sensor hub microcontroller SDK Board and DEBUG IF Board.

Figure 2-1 to Figure 2-2 show the top and bottom views of the ML610Q793 SDK Board and Table 2-1 to Table 2-2 lists the main components of the board.

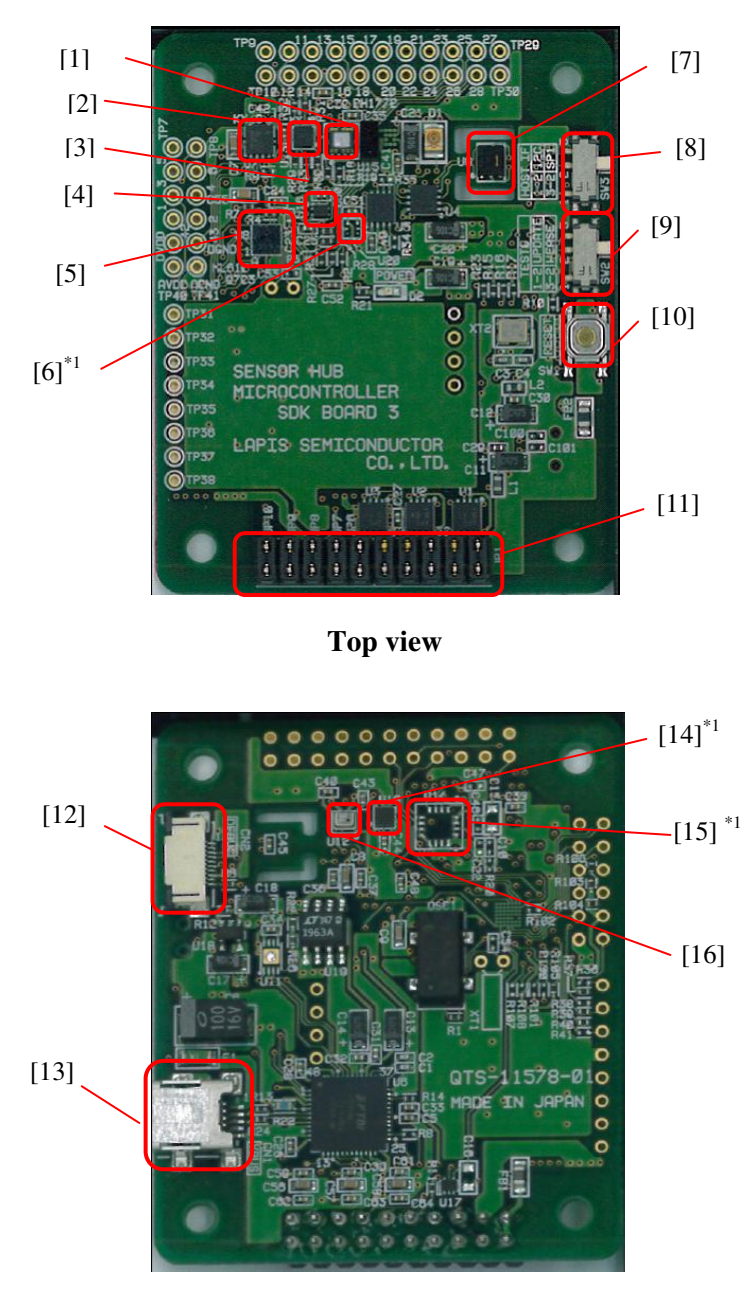

**Back view**

Figure 2-1 sensor hub microcontroller SDK Board

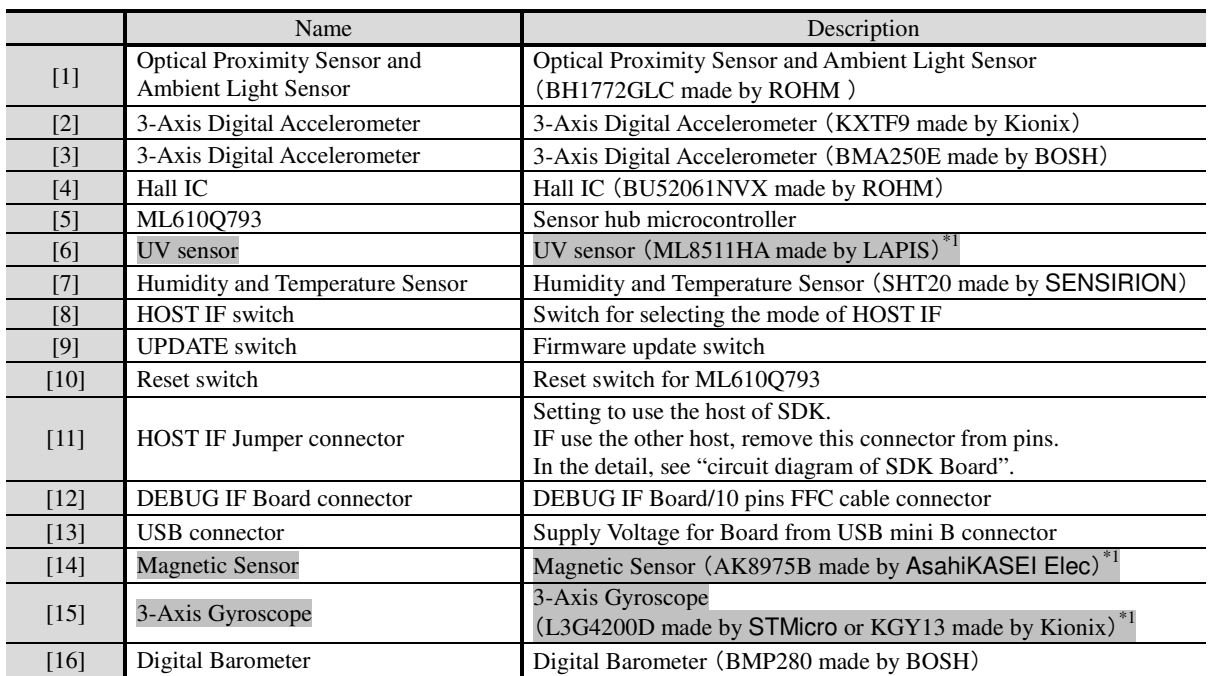

Table 2-1 Components Mounted on sensor hub microcontroller SDK Board

\*1 This sensor is not implemented.

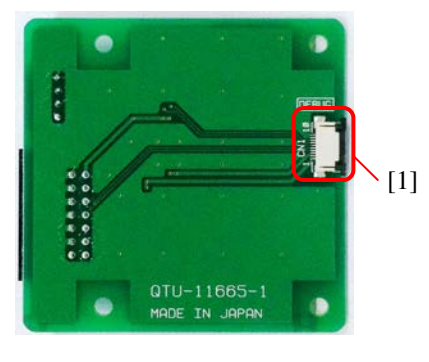

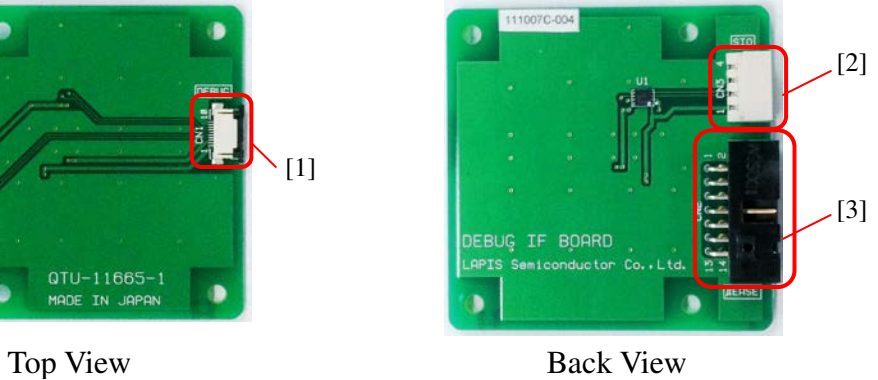

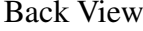

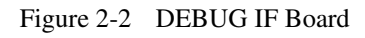

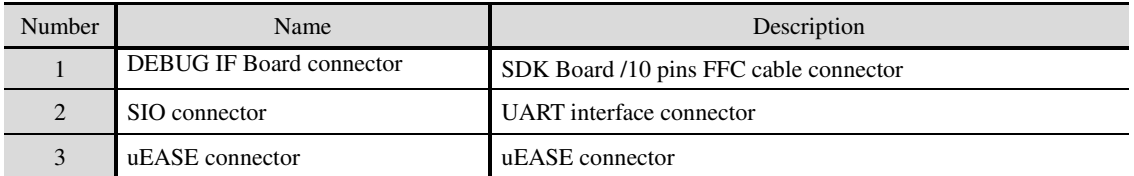

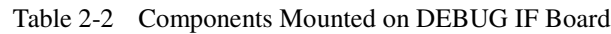

### 2.3. System Connection Examples

Figure 2-3 show examples of ML610Q793 SDK Board power supply connections.

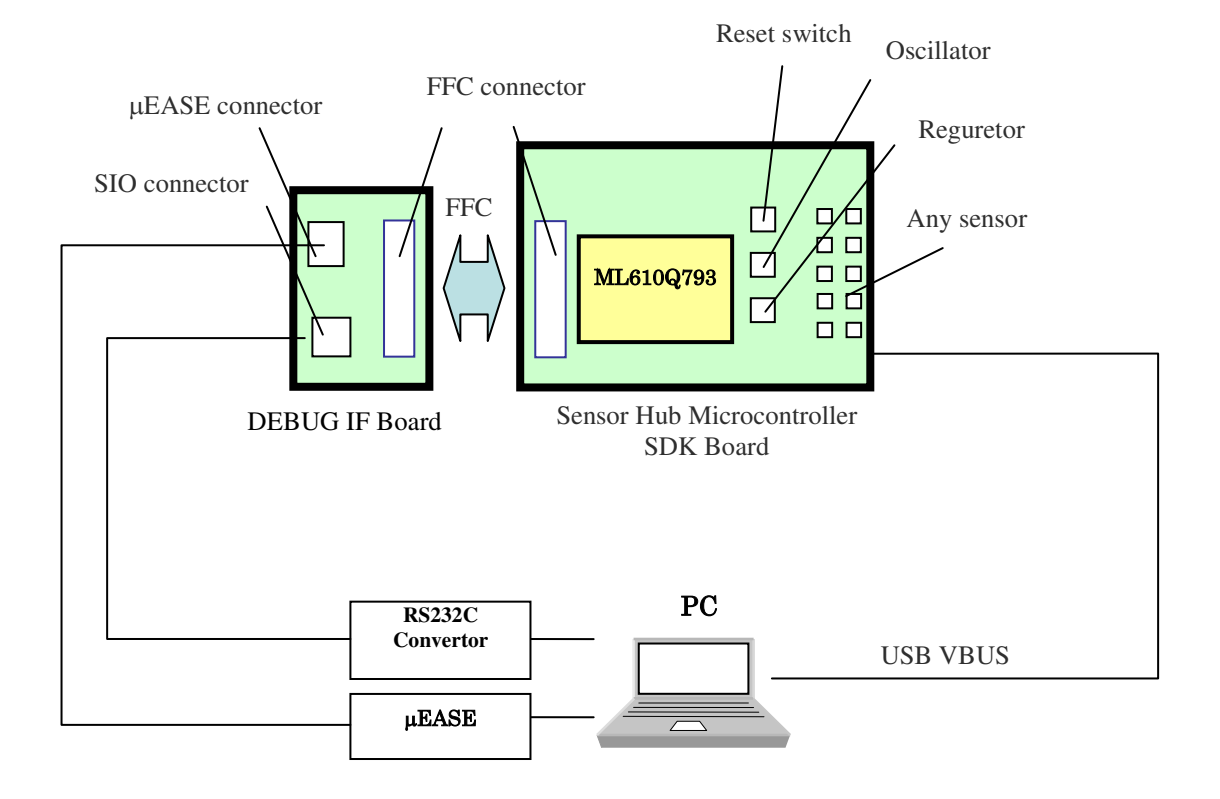

Figure 2-3 System connection example

2.4. Block Diagram

Figure 2-4 is a block diagram of the ML610Q793 and Figure 2-5 to Figure 2-7 is a block diagram SDK Board.

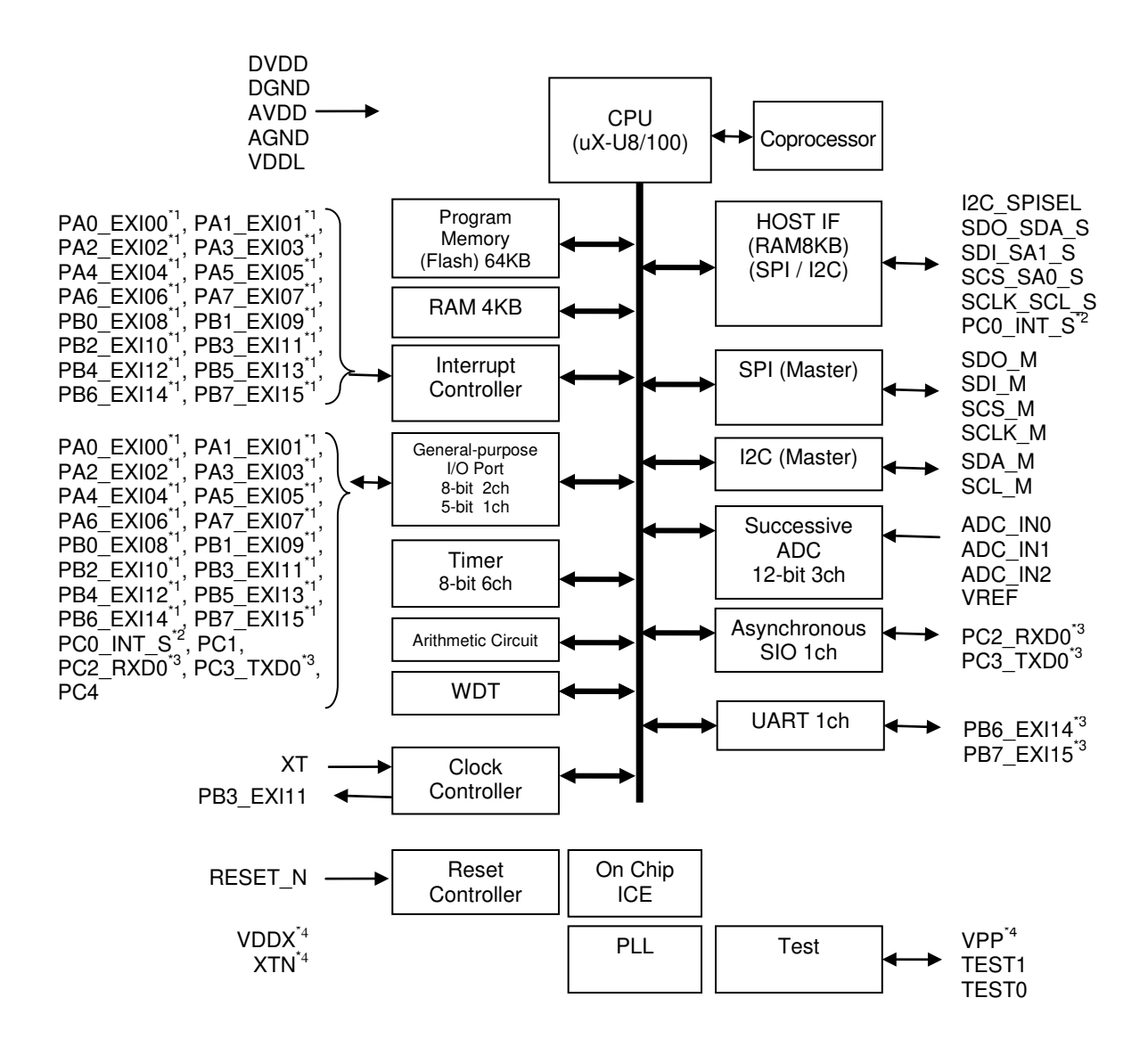

\*1 Shared by the interrupt pins and the general-purpose I/O port

\*2 Shared by the interrupt output pin of the host interface and the general-purpose I/O port

\*3 Shared by the UART/Asynchronous SIO transmit/receive pins and the general-purpose I/O port

\*4 Leave this pin open in ML610Q793

Figure 2-4 the block diagram of ML610Q793

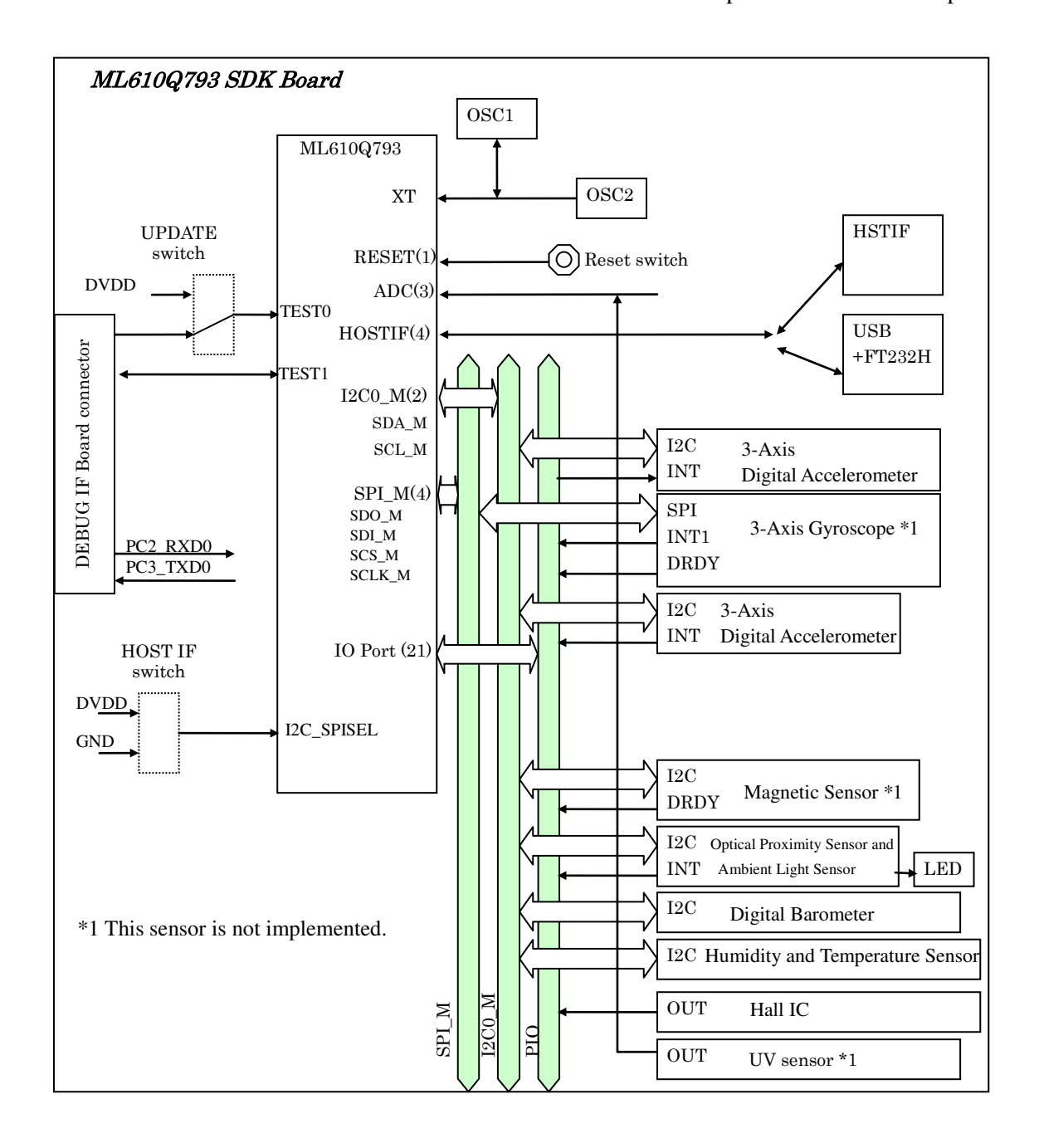

Figure 2-5 the block diagram (1) of ML610Q793 SDK Board

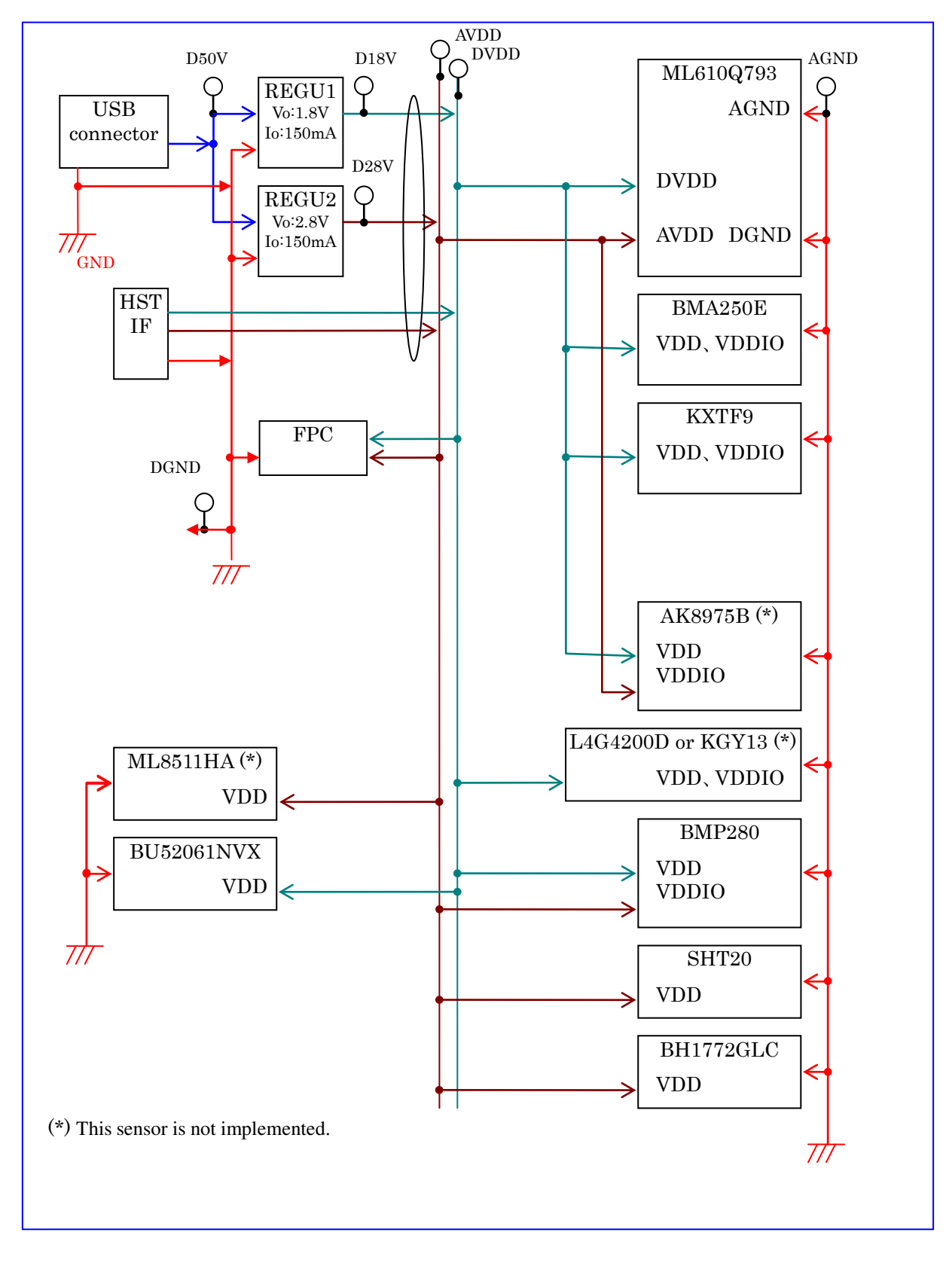

Figure 2-6 the block diagram (2) of ML610Q793 SDK Board

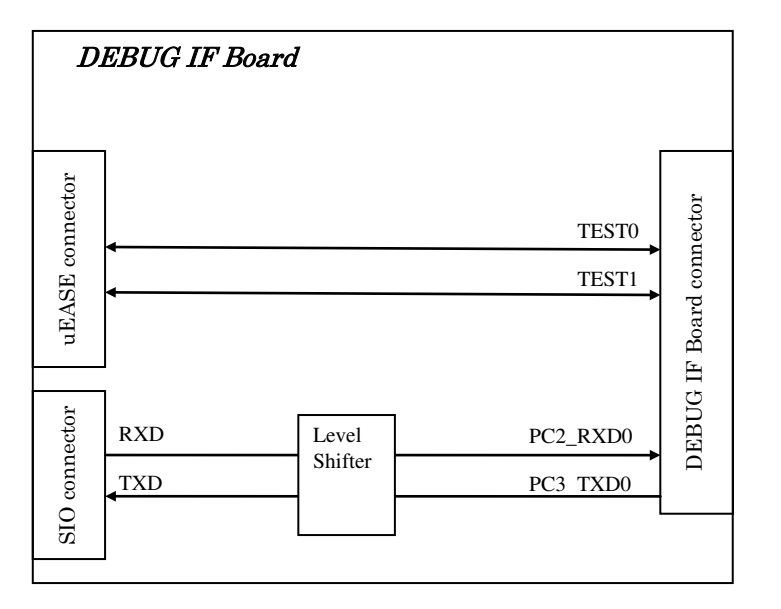

Figure 2-7 the block diagram of ML610Q793 SDK Board (DEBUG IF Board)

# **Setting**

This chapter gives a Setting opreating mode of the ML610Q793 SDK Board.

- 3. Setting<br>3.1. Setting
- Setting operating mode of ML610Q793 SDK Board
- 3.1.1. Host IF switch

ML610Q793 SDK Board enables switching the interface of host processor and microcontroller by the Host IF switch is integrated on SDK Board.

Figure 3-1 shows the Host IF switch, Table 3-1 lists the switch setting.

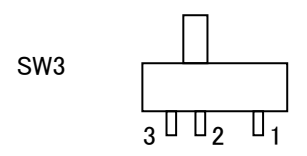

Figure 3-1 the Host IF switch

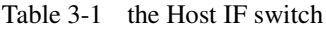

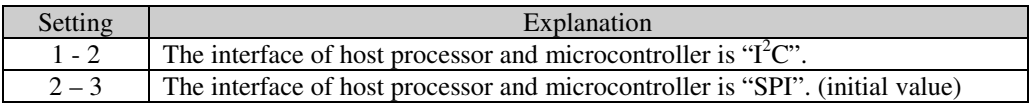

#### 3.1.2. UPDATE switch

ML610Q793 SDK Board realizes the function of firmware update for microcontroller by the UPDATE switch is integrated on SDK Board.

Figure 3-2 shows the UPDATE switch, Table 3-2 lists the switch setting.

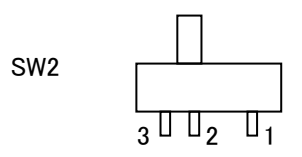

Figure 3-2 the UPDATE switch

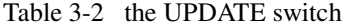

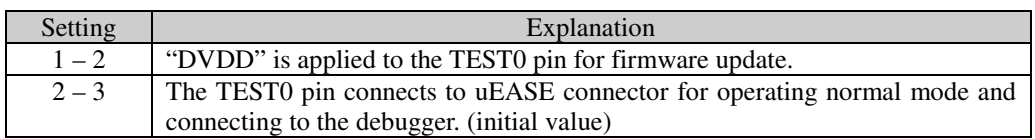

3.2. The switching of ML610Q793 SDK Board

### 3.2.1. Reset switch

This is the RESETN pin of ML610Q793. Pressing this switch configures the CPU core and the peripheral IO circuitry as a "Reset" is assertion.

[Note]

 Cutting off the connecting to the debugger when "Reset" is assertion during connects to debugger. Assert "Reset" from the debugger during debug.

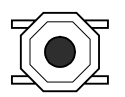

Figure 3-3 the Reset switch

# **Connectors**

This chapter describes the connectors mounted on the ML610Q793 SDK Board.

- 4. Connectors
- 4.1. Connectors Pin Assignments
- 4.1.1. uEASE Connectors

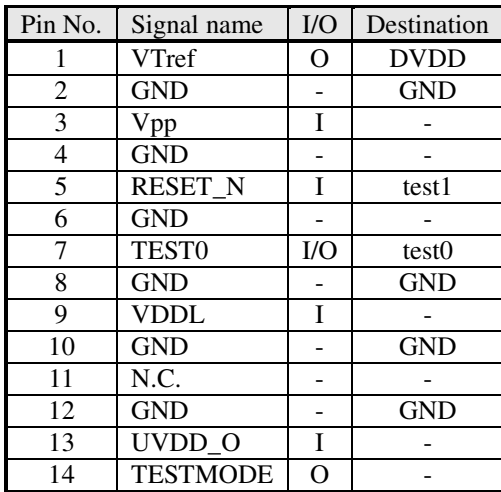

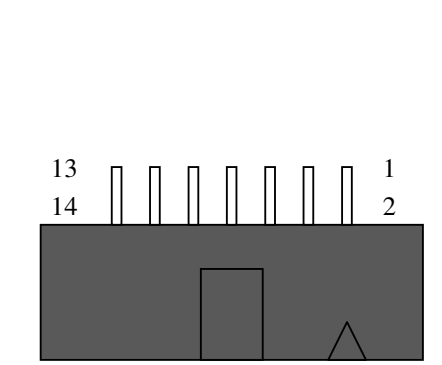

#### Table 4-1 uEASE connector Pins

#### 4.1.2. SIO Connectors

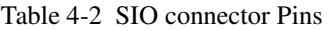

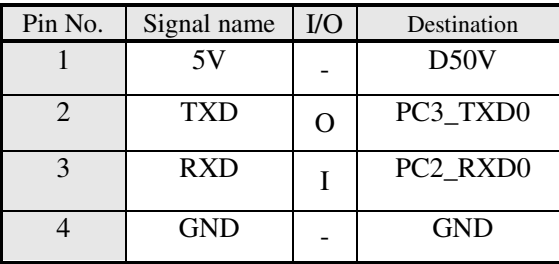

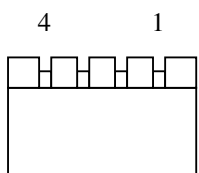

#### 4.1.3. DEBUG IF Board Connectors (DEBUG IF Board)

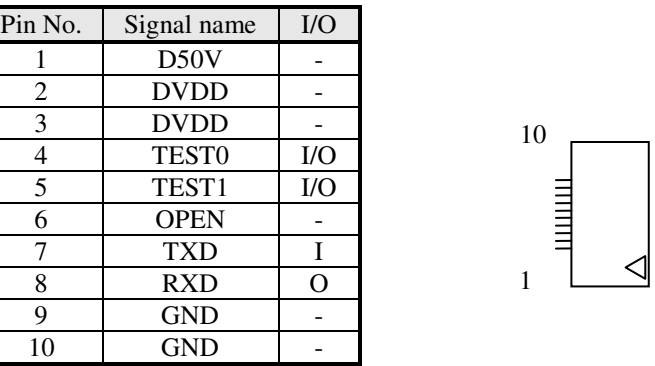

#### Table 4-3 DEBUG IF Board connector Pins

#### 4.1.4. DEBUG IF Board Connectors (SDK Board)

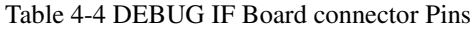

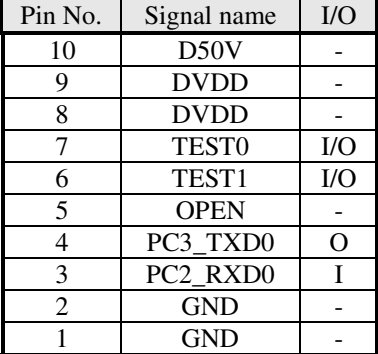

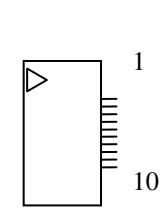

# **Notes**

This chapter describes the Notice when ML610Q793 SDK Board is used.

### 5. Notes

5.1. Change about the setting hardware

IF when change setting of the switch and so on, Always turn off the power supplies to avoid malfunction and breakdown.

# **Revision History**